## **SERVIZIO DI TRASPORTO SCOLASTICO**

## **ANNO SCOLASTICO 2023-2024**

## **DICHIARAZIONE DI INSUSSISTENZA DI DEBITI PREGRESSI – DICHIARAZIONE DI VERIDICITA' DELLE INFORMAZIONI RESE – CONSENSO AL TRATTAMENTO DEI DATI PERSONALI**

*La presente dichiarazione deve essere compilata, sottoscritta ed allegata al modulo on line di iscrizione, unitamente a:*

*a) Copia del documento di riconoscimento,*

- *b) Ricevuta della quota anticipata della prima mensilità,*
- *c) Eventuale Certificazione ISEE,*
- *d) Eventuale certificazione L. 104/1992.*

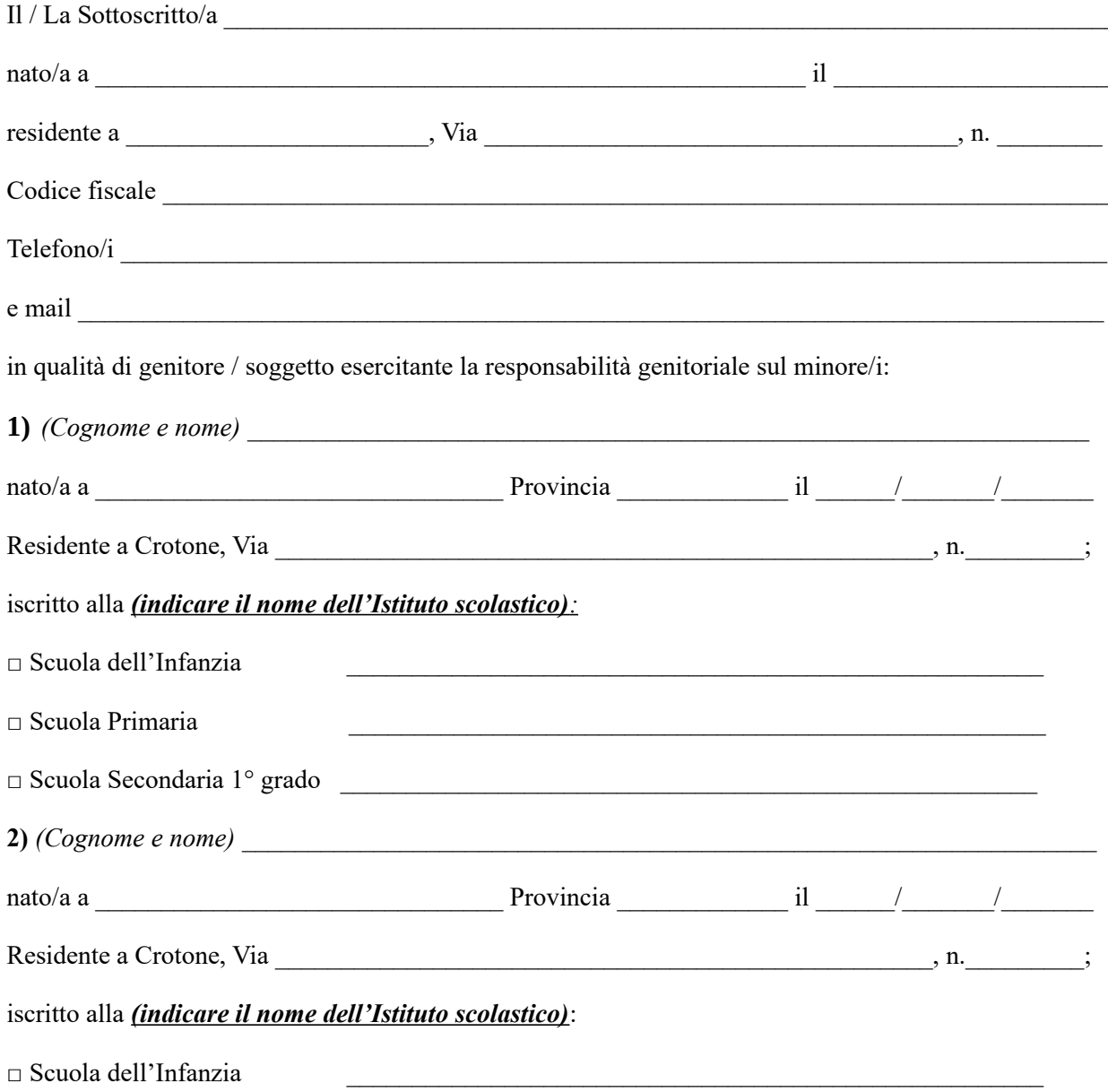

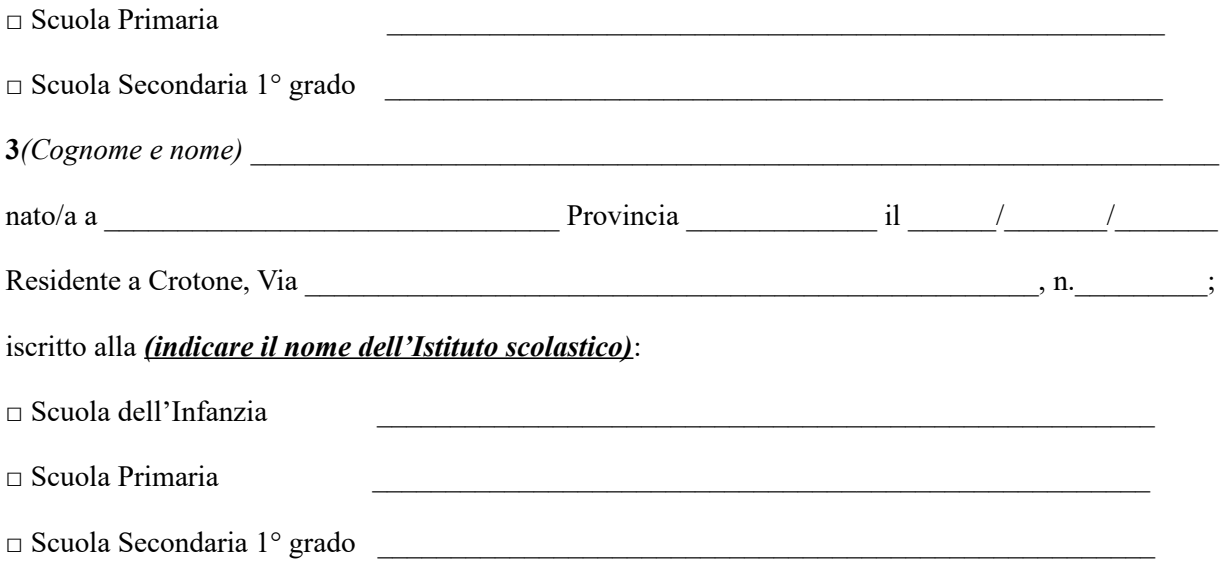

**consapevole delle responsabilità penali e delle decadenze a cui può andare incontro in caso di dichiarazioni mendaci, ai sensi e per gli effetti di cui agli art. 46, 47, 5 e 76 del D.P.R. 445/2000,**

#### **DICHIARA**

- 1) che non risultano a suo carico ed a carico degli altri soggetti che esercitano la responsabilità genitoriale sul/i predetto/i minore/i, debiti pregressi relativi al servizio di trasporto scolastico negli ultimi 5 (cinque) anni scolastici **(anni scolastici 2018/2019 - 2019/2020 – 2020/2021 – 2021/2022- 2022-2023);**
- 2) che tutte le dichiarazioni rese nel presente atto e nel modulo on line compilato sono vere;
- 3) di essere consapevole che la produzione di dichiarazioni mendaci o di documenti falsi determina, oltre ad eventuali responsabilità penali, la definitiva non ammissione al servizio al quale si chiede l'accesso o, se accertata successivamente, la decadenza dallo stesso beneficio;
- 4) Di autorizzare l'amministrazione comunale ad utilizzare il/i numero/i telefonico/i e la/le e mail sopra indicati per l'invio di tutte le comunicazioni inerenti il servizio, con esonero da qualsiasi responsabilità a riguardo.
- L'insussistenza di debiti pregressi è condizione indispensabile al fine di poter perfezionare l'iscrizione al servizio.
- Per eventuali debiti maturati durante l'anno scolastico, l'utente potrà essere sospeso in qualsiasi momento e senza obbligo di preavviso.

#### **TRATTAMENTO DEI DATI PERSONALI**

Ai sensi e per gli effetti degli articoli 13 e 14 del Regolamento 679/2016/UE "General Data Protection Regulation", si comunica che il Comune di Crotone tratta i dati personali forniti e liberamente comunicati dal soggetto interessato. Il Comune garantisce che il trattamento dei dati personali si svolge nel rispetto dei diritti e delle libertà fondamentali, nonché della dignità dei soggetti interessati, con particolare riferimento alla riservatezza, all'identità personale e al diritto alla protezione dei dati personali.

#### *1. Finalità del trattamento dei dati personali (Art. 13.1.c Regolamento 679/2016/UE)*

Tutti i dati personali degli interessati, ed eventualmente appartenenti a categorie particolari di cui all'art. 9 del Regolamento UE o relativi a condanne penali e reati ai sensi dell'art. 10 del Regolamento UE, sono trattati dal Titolare del trattamento sulla base di uno o più dei seguenti presupposti di liceità:

 assolvere agli adempimenti previsti da leggi, da regolamenti, dalla normativa comunitaria e per lo svolgimento delle funzioni istituzionali (articolo 6.1.c Regolamento 679/2016/UE);

 esercitare un compito di interesse pubblico connesso all'esercizio di pubblici poteri (articolo 6.1.e e articolo 9.2.g Regolamento 679/2016/UE);

In particolare, le finalità per cui i dati personali dell'interessato verranno trattati sono le seguenti:

- inserimento nelle anagrafiche e nei database informatici dell'ufficio;
- gestione di attività inerenti i servizi educativi e scolastici;
- elaborazione di statistiche interne;
- gestione dei servizi di supporto ai servizi educativi scolastici;
- gestione della documentazione e degli atti relativi ai servizi usufruiti dall'alunno durante il percorso educativo e scolastico presso le strutture scolastiche della città;
- gestione del Servizio Educativo e dei servizi connessi per l'Autonomia degli alunni con disabilità frequentanti le scuole interessate;
- gestione di attività concernenti il diritto allo studio;
- riscontro a sue specifiche richieste in riferimento alla gestione dei servizi educativi e scolastici;
- attività relative alla ristorazione scolastica inerenti scuole dell'infanzia, scuole primarie e secondarie di primo grado, comprensive della predisposizione di diete e menù;
- attività relative al trasporto riservato scolastico rivolto sia ad alunni normodotati, sia ad alunni con disabilità iscritti alle scuole pubbliche della città;
- riscontro a specifiche richieste dell'interessato o di altre Autorità.

#### *2. Le modalità del trattamento dei dati personali*

Il trattamento dei dati personali avviene presso le sedi e gli uffici del Titolare o qualora fosse necessario, presso i soggetti indicati al paragrafo 4, utilizzando sia supporti cartacei che informatici, per via sia telefonica che telematica, anche attraverso strumenti automatizzati atti a memorizzare, gestire e trasmettere i dati stessi, con l'osservanza di ogni misura cautelativa, che ne garantisca la sicurezza e la riservatezza.

Il trattamento si svilupperà in modo da ridurre al minimo il rischio di distruzione o perdita, di accesso non autorizzato, di trattamento non conforme alle finalità della raccolta dei dati stessi.

I dati personali sono trattati:

- nel rispetto del principio di minimizzazione, ai sensi degli articoli 5.1.c e 25.2 del Regolamento 679/2016/UE;
- in modo lecito e secondo correttezza.

I suoi dati sono raccolti:

- per scopi determinati espliciti e legittimi;
- esatti e se necessario aggiornati;
- pertinenti, completi e non eccedenti rispetto alle finalità del trattamento.

Non è previsto il trasferimento dei dati in paesi esteri.

#### *3. Natura della raccolta e conseguenze di un eventuale mancato conferimento dei dati personali (Art. 13.2.e Regolamento 679/2016/UE)*

Il conferimento dei dati personali è obbligatorio per le finalità previste al paragrafo 1.

Il loro mancato conferimento comporta la mancata erogazione del servizio richiesto, del suo corretto svolgimento e degli eventuali adempimenti di legge.

I dati sono conservati presso gli Uffici del servizio scolastico della città ed i conservatori esterni.

Qualora fosse necessario i dati possono essere conservati anche da parte degli altri soggetti indicati al paragrafo 4 comunque incaricati di tale attività.

#### *4. Comunicazione e diffusione dei dati personali (Art. 13.1.e Regolamento 679/2016/UE)*

I dati personali, qualora fosse necessario, possono essere comunicati (con tale termine intendendosi il darne conoscenza ad uno o più soggetti determinati) a:

- soggetti la cui facoltà di accesso ai dati è riconosciuta da disposizioni di legge, normativa secondaria e comunitaria;
- collaboratori, dipendenti e consulenti del comune, nell'ambito delle relative mansioni e/o di eventuali obblighi contrattuali;

 fornitori, compresi i Responsabili del trattamento dei dati designati ai sensi dell'art 28 del Regolamento UE 2016/679, che agiscono per conto del Comun di Crotone;

 persone fisiche e/o giuridiche, pubbliche e/o private, quando la comunicazione risulti necessaria o funzionale allo svolgimento dell'attività del Comune di Crotone nei modi e per le finalità sopra illustrate.

 Strutture convenzionate con il Comune di Crotone, ai fini della gestione delle attività legate all'iscrizione presso le medesime. Le strutture convenzionate, per quanto concerne i dati oggetto della comunicazione agiranno in qualità di Titolari autonomi del trattamento.

I dati personali non vengono in alcun caso diffusi, con tale termine intendendosi il darne conoscenza in qualunque modo ad una pluralità di soggetti indeterminati, fatti salvi gli obblighi di legge.

#### *5. Titolare del trattamento dei dati personali (Art. 13.1.a Regolamento 679/2016/UE)*

Il titolare del trattamento è il Comune di Crotone, Piazza della Resistenza 1, 88900 Crotone, Tel. 0962921111(centralino) – PEC: [protocollocomune@pec.comune.crotone.it](mailto:protocollocomune@pec.comune.crotone.it)

 Il Responsabile del trattamento dei dati è il Dirigente competente del settore specifico al quale si riferiscono le informazioni, secondo gli atti di organizzazione vigenti.

#### *6. Data Protection Officer (DPO) / Responsabile della Protezione dei dati (RPD) (Art. 13.1.b Regolamento 679/2016/UE)*

Il responsabile della protezione dei dati (R.P.D.) è il dott. Antonio Luigi Anania, giusto Decreto sindacale n. 17 del 19.04.2022."

#### Tel. 0962921111(centralino) – PEC: [protocollocomune@pec.comune.crotone.it](mailto:protocollocomune@pec.comune.crotone.it)

#### *7. Criteri utilizzati al fine di determinare il periodo di conservazione (Art. 13.2.a Regolamento 679/2016/UE)*

I dati personali acquisiti saranno conservati per un periodo di tempo strettamente necessario allo svolgimento delle funzioni istituzionali e dei procedimenti e per il rispetto delle norme previste dalla normativa vigente per la conservazione degli atti e dei documenti della P.A. ai fini archivistici.

#### *8. Diritti dell'Interessato (Art. 13.2.b Regolamento 679/2016/UE)*

In qualsiasi momento, l'interessato può esercitare:

- diritto di chiedere al Titolare del trattamento, ex Art. 15 Reg. 679/2016/UE, di poter accedere ai propri dati personali;
- diritto di chiedere al Titolare del trattamento, ex Art. 16 Reg. 679/2016/UE, di poter rettificare i propri dati personali, ove quest'ultimo non contrasti con la normativa vigente sulla conservazione dei dati stessi;
- diritto di chiedere al Titolare del trattamento, ex Art. 17 Reg. 679/2016/UE, di poter cancellare i propri dati personali, ove quest'ultimo non contrasti con la normativa vigente sulla conservazione dei dati stessi;
- diritto di chiedere al Titolare del trattamento, ex Art. 18 Reg. 679/2016/UE, di poter limitare il trattamento dei propri dati personali;
- diritto di opporsi al trattamento, ex Art. 21 Reg. 679/2016/UE.

#### *9. Diritto di presentare reclamo (Art. 13.2.d Regolamento 679/2016/UE)*

L''interessato ha il diritto di proporre reclamo ad una autorità di controllo (in particolar modo all'Autorità Garante per la protezione dei dati personali italiana [www.garanteprivacy.it](http://www.garanteprivacy.it/)).

#### *10.Fonte da cui hanno origine i dati (Art. 14 Regolamento 679/2016/UE)*

I dati personali che non sono stati ottenuti presso l'interessato sono acquisiti d'ufficio presso il Comune di Crotone o presso altre P.A. o soggetti terzi.

Il/ la sottoscritto/a, preso atto dell'informativa che precede, dichiara di autorizzare il Comune di Crotone al trattamento dei propri dati personali per le finalità connesse alla presente procedura, ai sensi del D.Lgs. 30 giugno 2003, n. 196 e del Regolamento U.E. 2016/679

### *La sottoscrizione che segue è riferita a tutte le dichiarazioni contenute nel presente modulo, che, pena l'inammissibilità della domanda, deve essere compilato in ogni sua parte.*

*Luogo e Data*\_\_\_\_\_\_\_\_\_\_\_\_\_\_\_\_\_\_\_

 *Firma leggibile del/lla Richiedente*

**\_\_\_\_\_\_\_\_\_\_\_\_\_\_\_\_\_\_\_\_\_\_\_\_\_\_\_\_\_\_\_\_\_\_\_**

*Allega copia del proprio documento di riconoscimento in corso di validità.*

# **Iscrizioni Online**

Dopo aver effettuato l'accesso verrà visualizzata la seguente pagina, cliccare con il mouse in alto a sinistra sulle tre linee per aprire il menù se già non aperto.

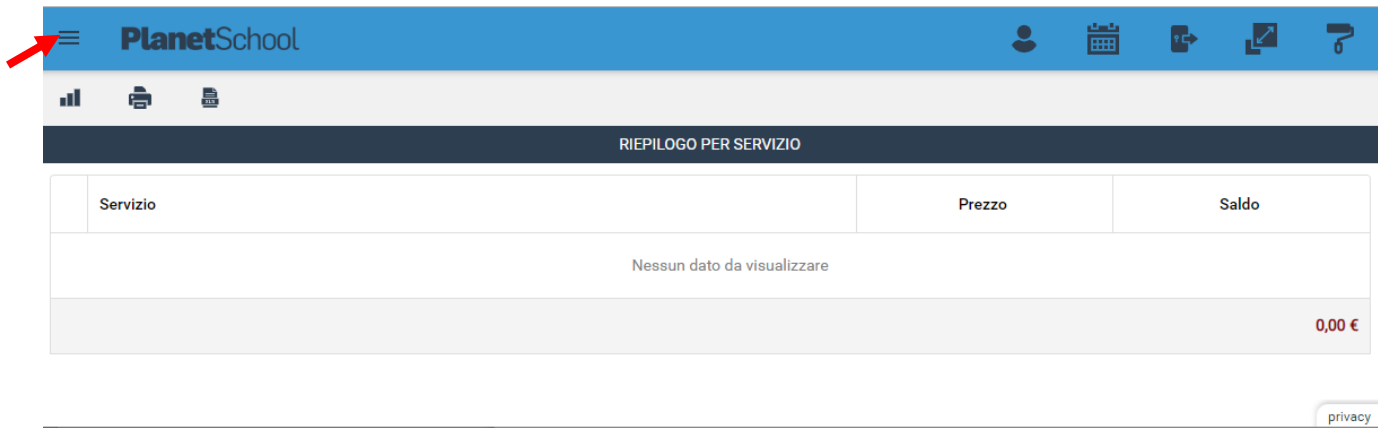

Da **Iscrizioni Online** è possibile iscrivere l'utente ai vari servizi.

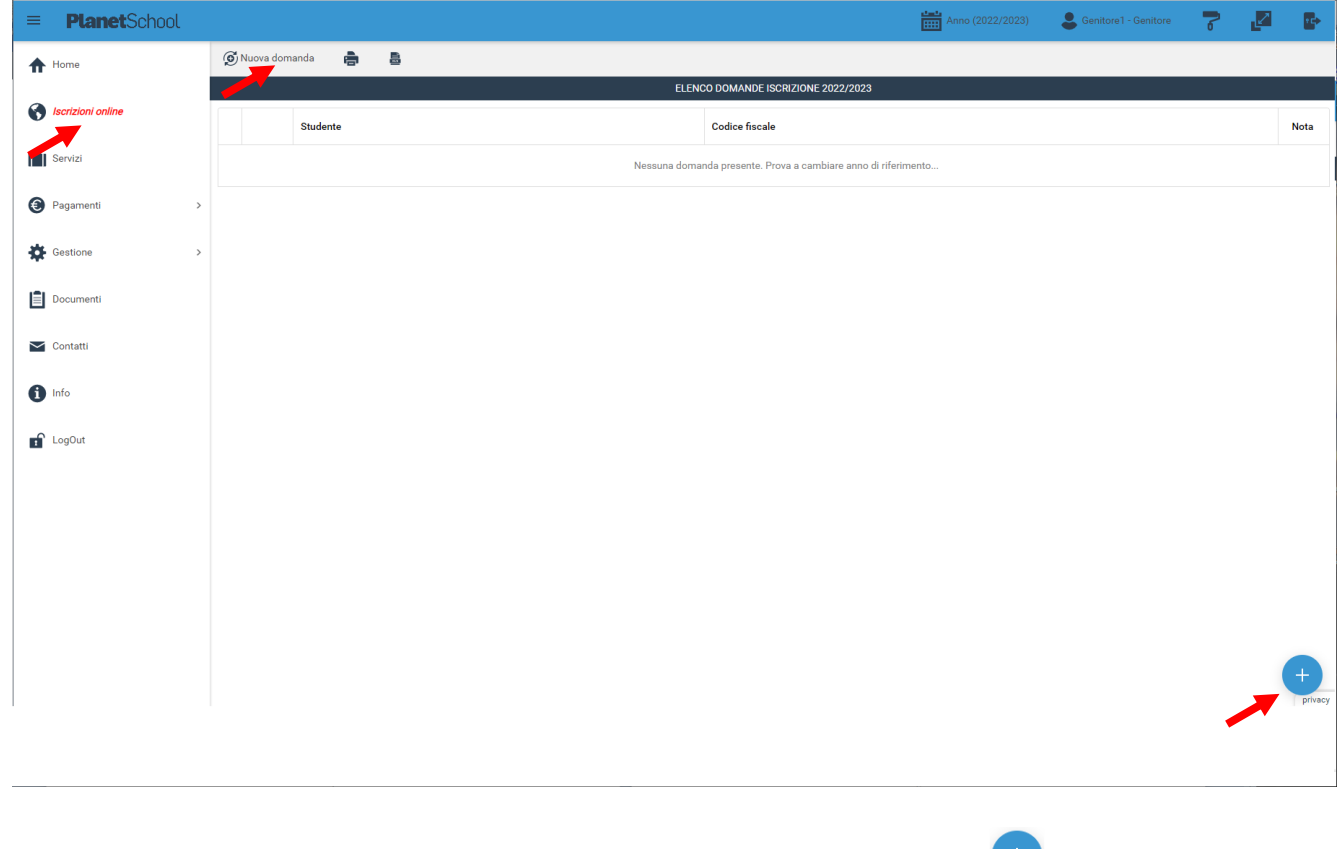

Per una nuova iscrizione cliccare su "Nuova Domanda" o sul pulsante in basso a destra

Nella schermata che comparirà successivamente nel campo **Servizio** si dovrà selezionare un'opzione tra quelle disponibili presenti nel menu a tendina, nel campo **Anno** si dovrà inserire l'anno scolastico di interesse e nell'ultimo campo il **Codice Fiscale** dello studente da iscrivere, cliccare su **Avanti**.

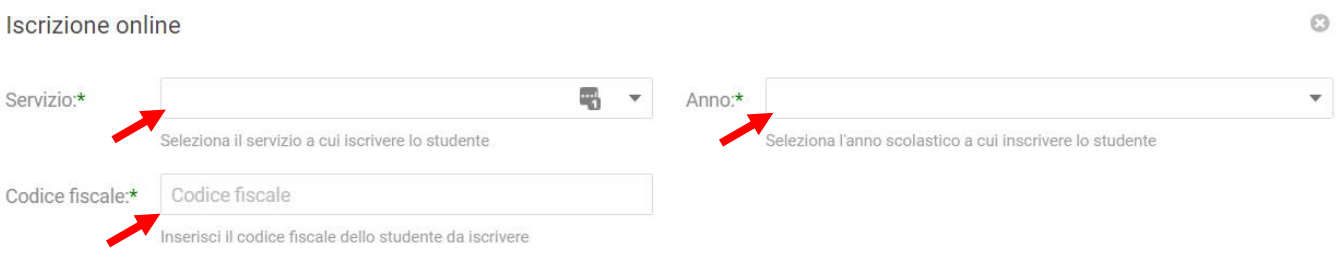

**AVANTI** 

Se il codice fiscale inserito non è ancora presente nel sistema verrà mostrato il messaggio sotto riportato. **Cliccare su OK.**

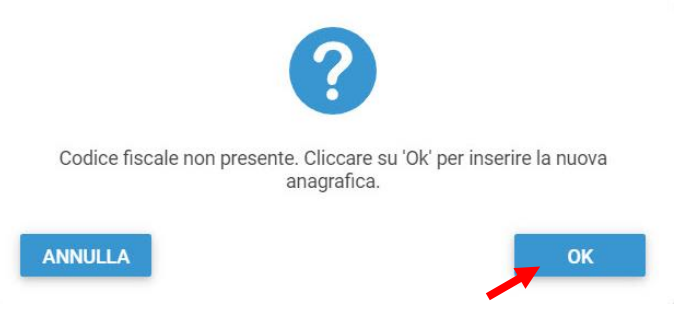

## Nella schermata successiva **dopo aver letto le condizioni per il trattamento dei dati personali** selezionare la spunta per accettare poi cliccare su **Avanti**.

 $\circ$ 

 $\circledcirc$ 

Iscrizione online

# **PRIVACY**  $\ddot{\phantom{a}}$

Ho letto le condizioni e accetto il trattamento dei miei dati personali

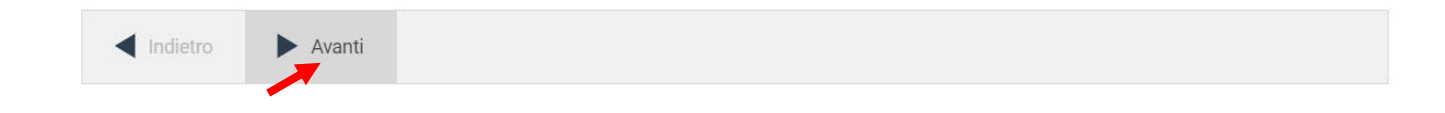

Il passo successivo richiede l'inserimento di tutti i dati dello studente, una volta inserite tutte le informazioni cliccare su **Avanti**.

Iscrizione online

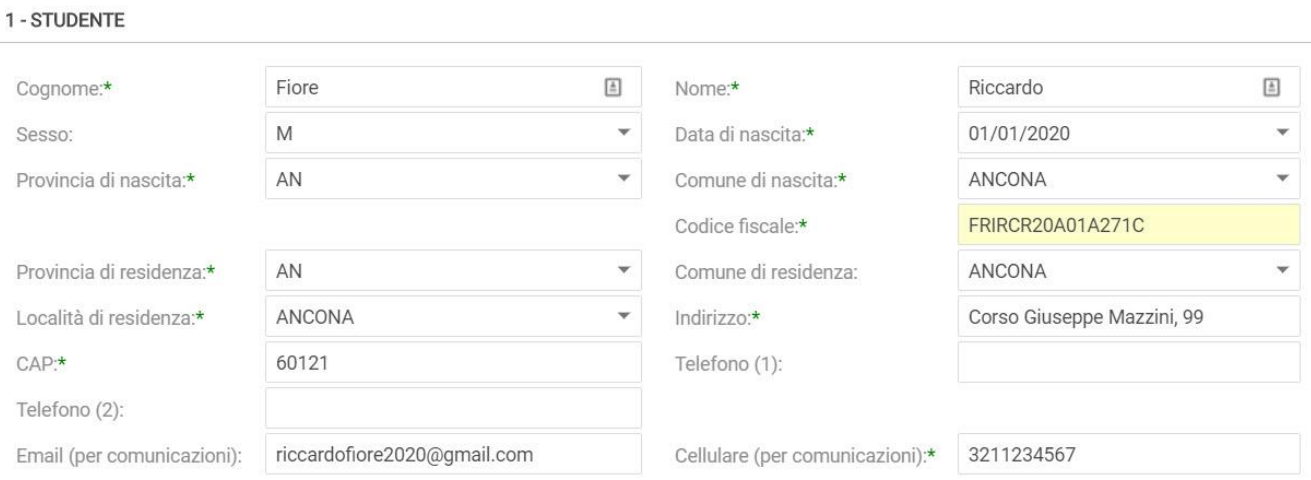

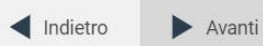

3

Inserire i dati di almeno uno tra Padre, Madre o Tutore e selezionare la relativa spunta per **l'indirizzo predefinito per le comunicazioni**. Cliccando sul tasto "copia indirizzo da dati studente", in basso a destra, si potranno reinserire automaticamente i dati dell'indirizzo per le comunicazioni precedentemente inseriti nell'anagrafica del bambino. Una volta compilati tutti i campi cliccare su **Avanti**.

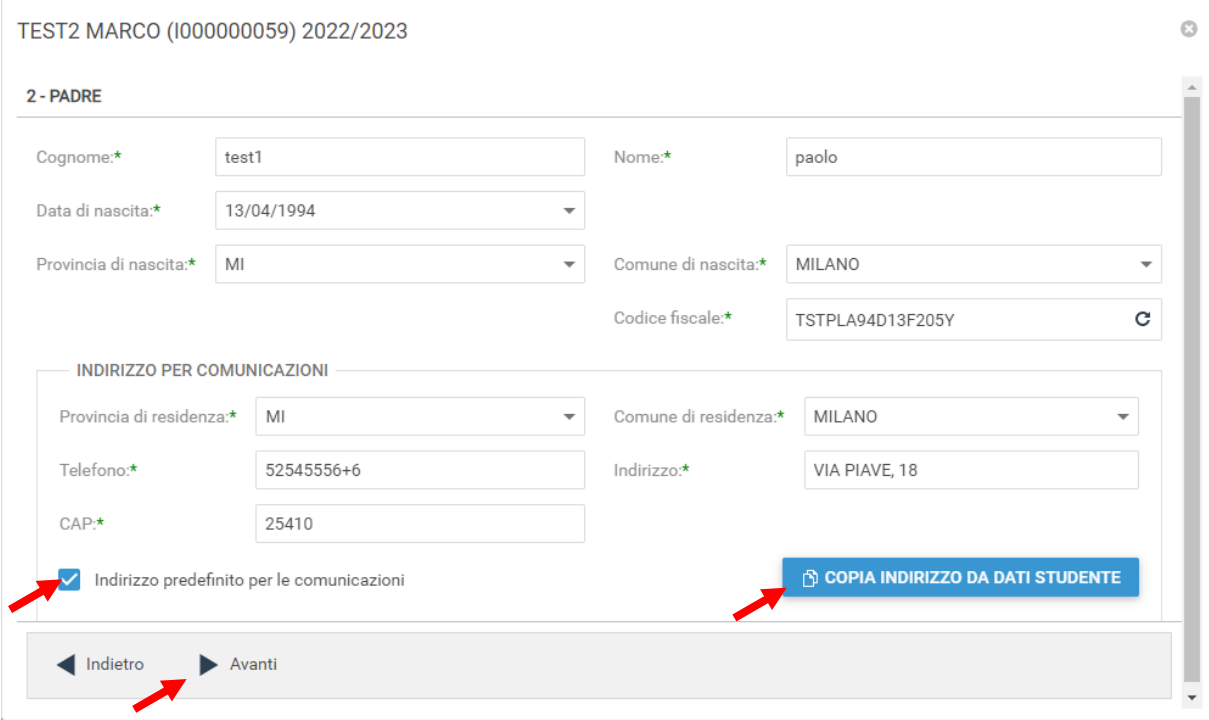

Nella schermata seguente sarà possibile inserire il valore ISEE (mettere il flag "Non ho una dichiarazione Isee" per tale caso) ed eventuali note e l'Iban. (**questi ultimi campi non obbligatori**)

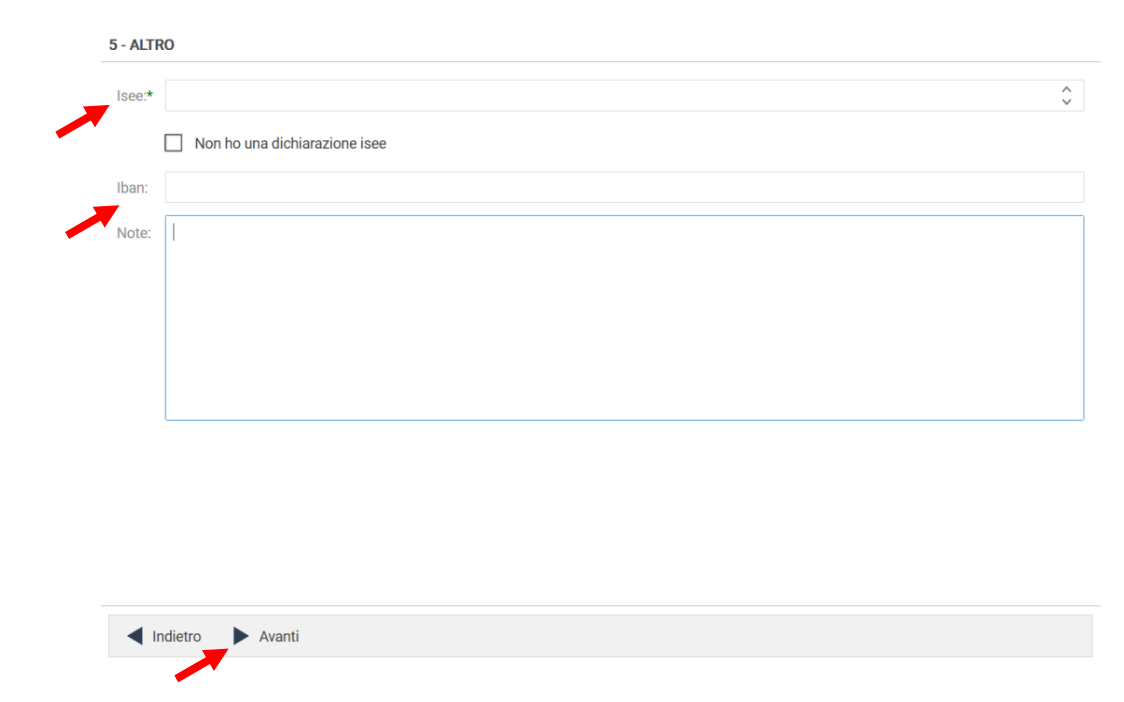

Cliccare quindi su **Avanti**.

Nella schermata successiva selezionare dai menu a tendina il **Plesso**, la **Classe** e la **Sezione**.

Se non si è a conoscenza della **Sezione** selezionare il campo con il segno **-** Cliccare poi su **Avanti**.

 $\odot$ **Iscrizione online** 6 - SCUOLA Plesso:\* Scuola infanzia ÷ Classe:\*  $\overline{1}$  $\mathbf{v}$ Sezione:\*  $\bar{\mathbf{v}}$ Indietro  $\blacktriangleright$  Avanti

## Nella schermata successiva (7 – SERVIZI) è necessario cliccare sul tasto **Salva N.B. se non si effettua il salvataggio tutti i dati inseriti andranno persi.**

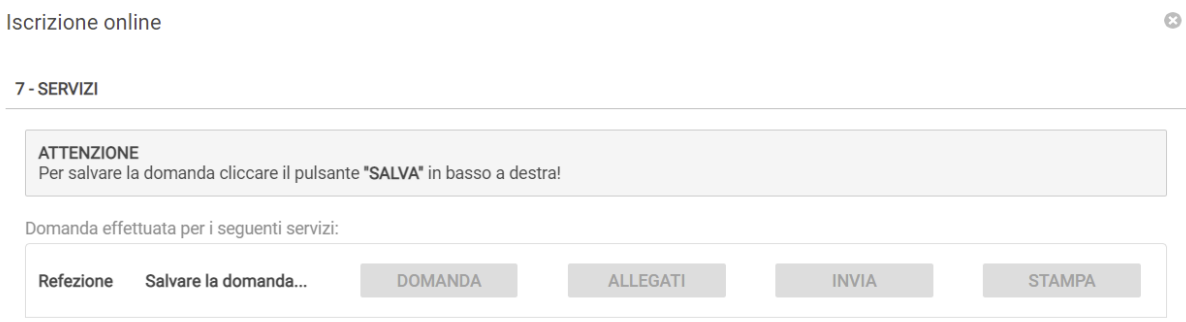

Indietro  $\blacktriangleright$  Avanti  $\mathbf{B}$  Salva

Il messaggio che comparirà vi darà conferma dell'avvenuto salvataggio delle modifiche. Premere **OK** per proseguire.

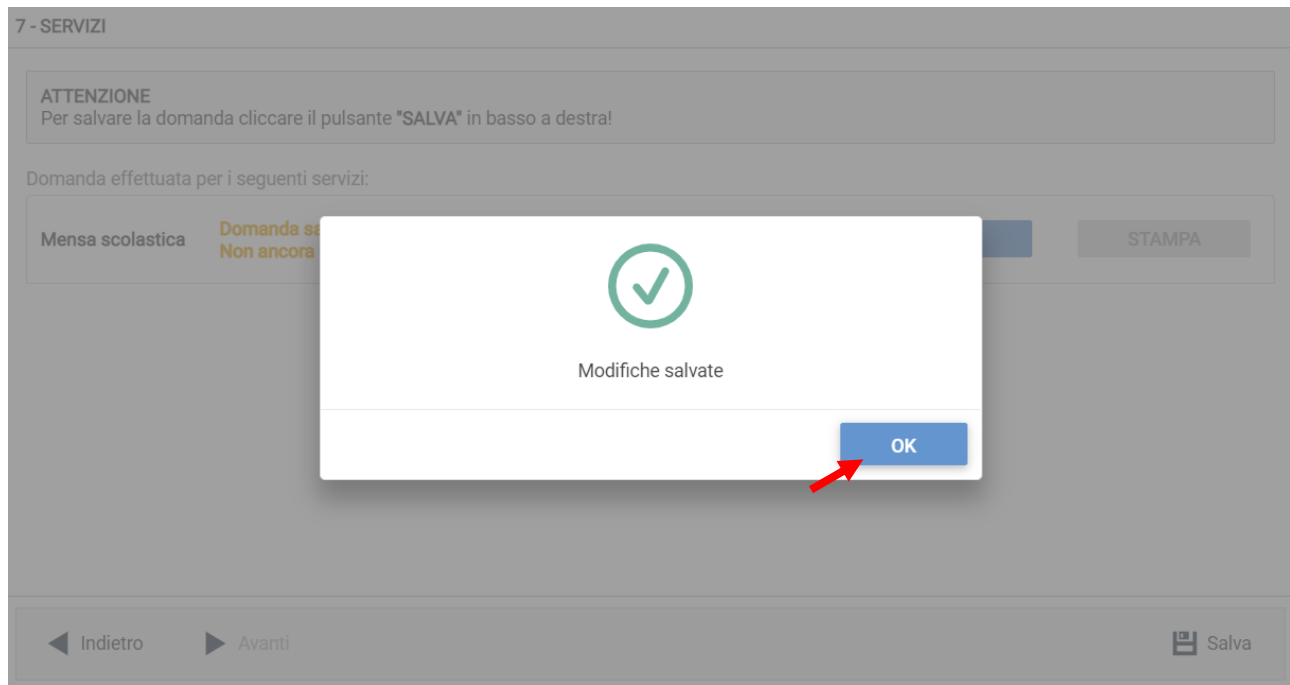

## **Leggere e accettare** le condizioni per il **trattamento dei dati personali. Scaricare e accettare le condizioni generali** poi cliccare su **Avanti**.

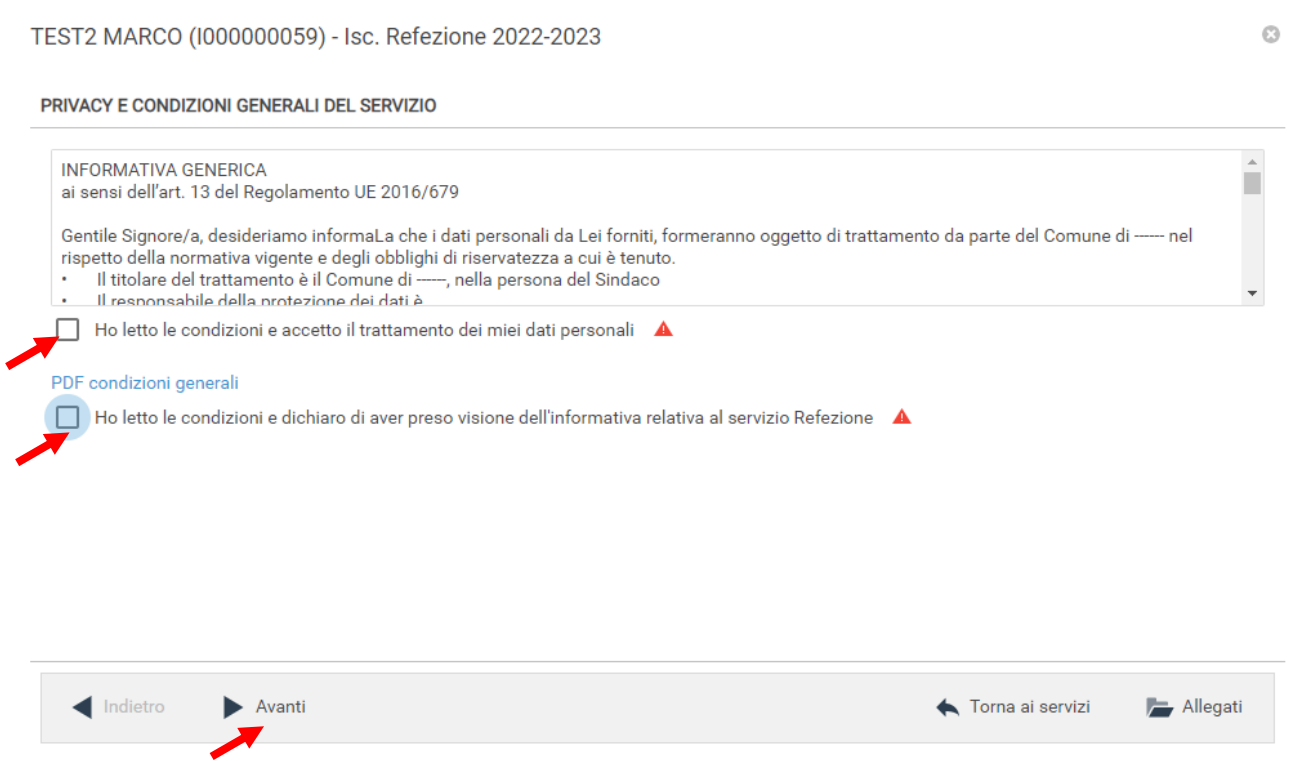

Nella seguente schermata cliccare su **Avanti** dopo aver verificato che lo **studente** selezionato e il **capitolo** siano corretti.

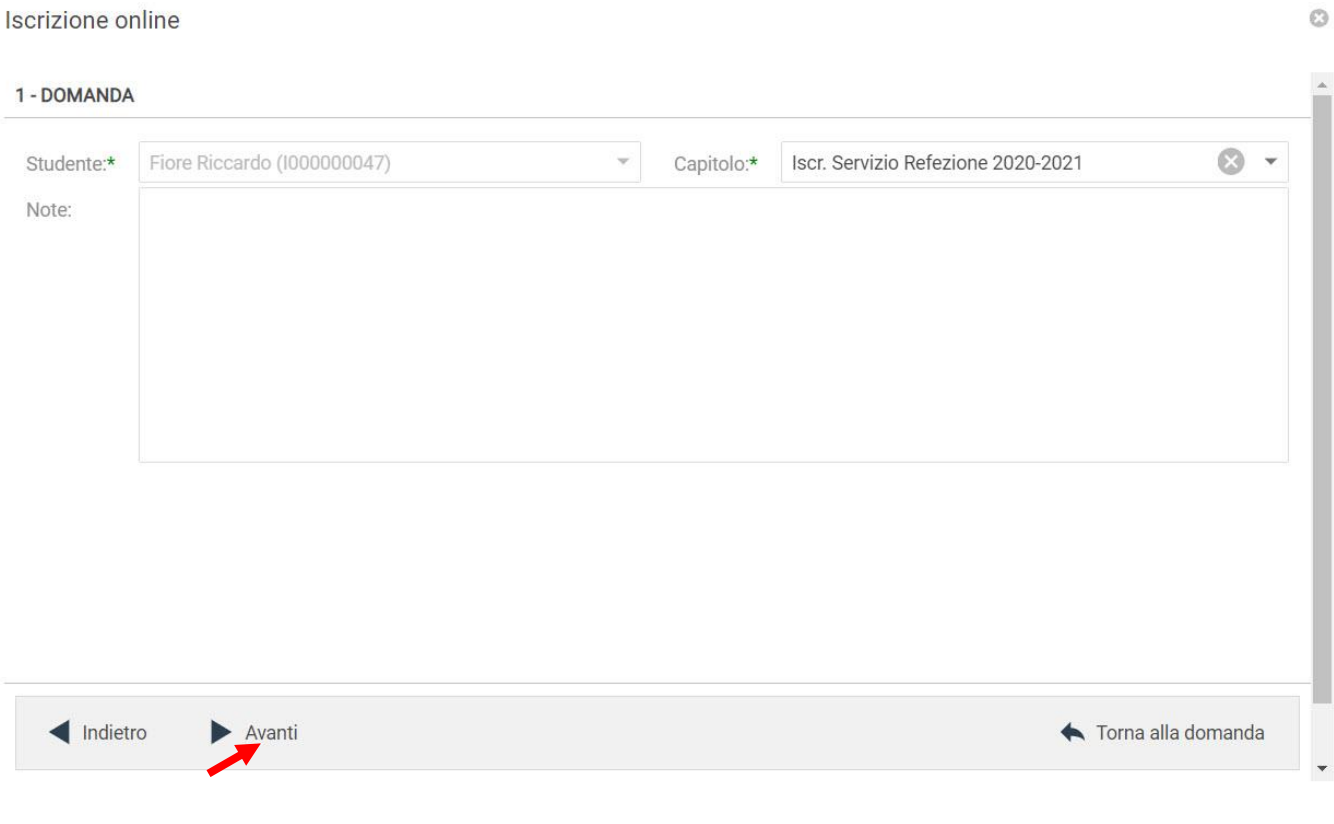

Nella schermata successiva vanno compilati i dati del Richiedente e del Pagante.

Per copiare i dati richiesti cliccare sui tasti "Copia da .." e sul pulsante **Altrimenti** Altrimenti compilare nuovamente tutti i campi. Terminato l'inserimento Cliccare su **Avanti**.

Iscrizione online

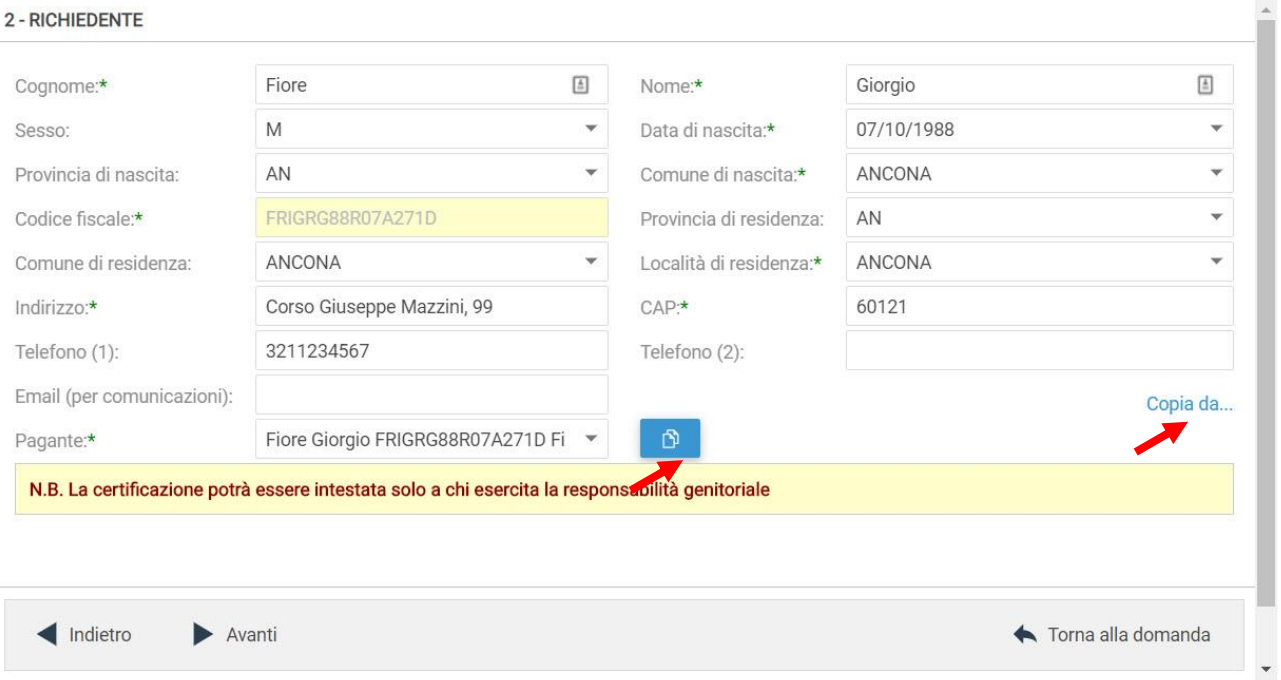

Nella schermata successiva è necessario inserire le risposte ai **Parametri** richiesti. Completato l'inserimento cliccare su **Salva**

**N.B. se non si effettua il salvataggio i dati inseriti nei parametri andranno persi.** Sarà possibile tornare sulla domanda in un secondo momento per inserire i parametri (vedi visualizzazione / modifica domanda pag. 11)

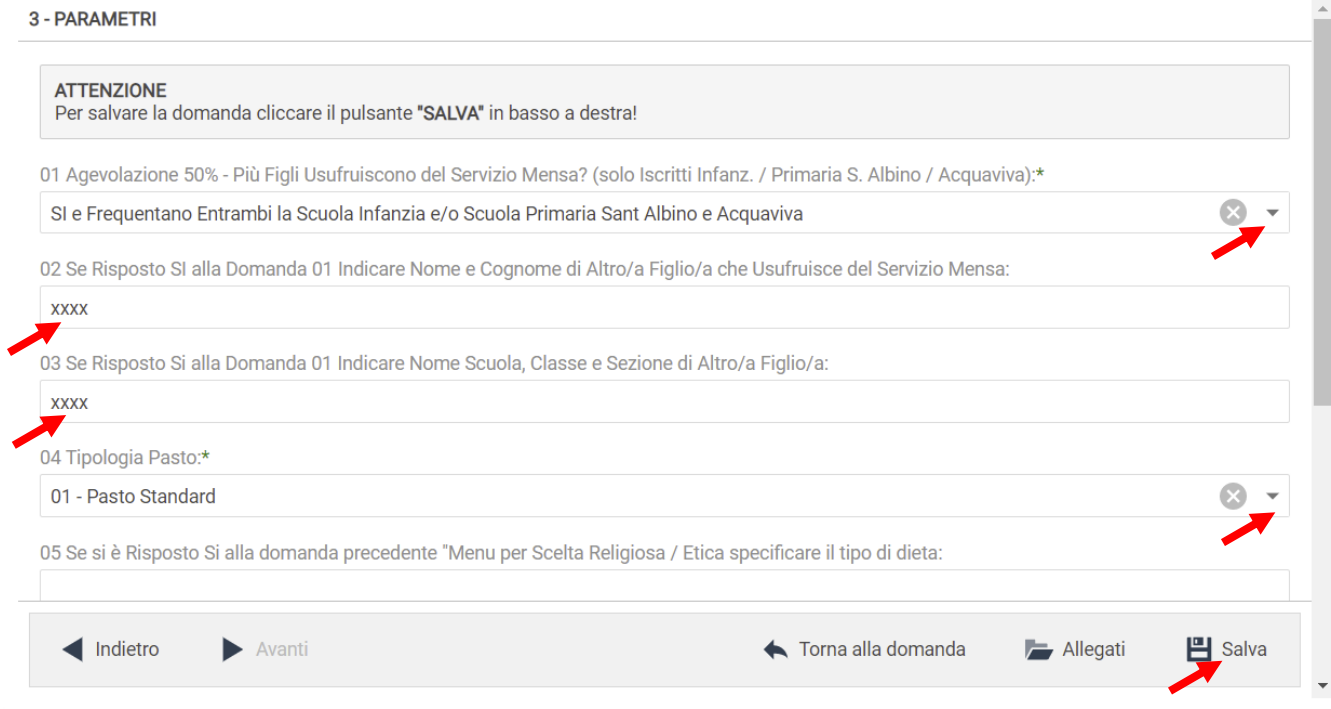

Il messaggio che comparirà vi darà conferma dell'avvenuto salvataggio delle modifiche.

**Inches** 

Premere **OK** per proseguire.

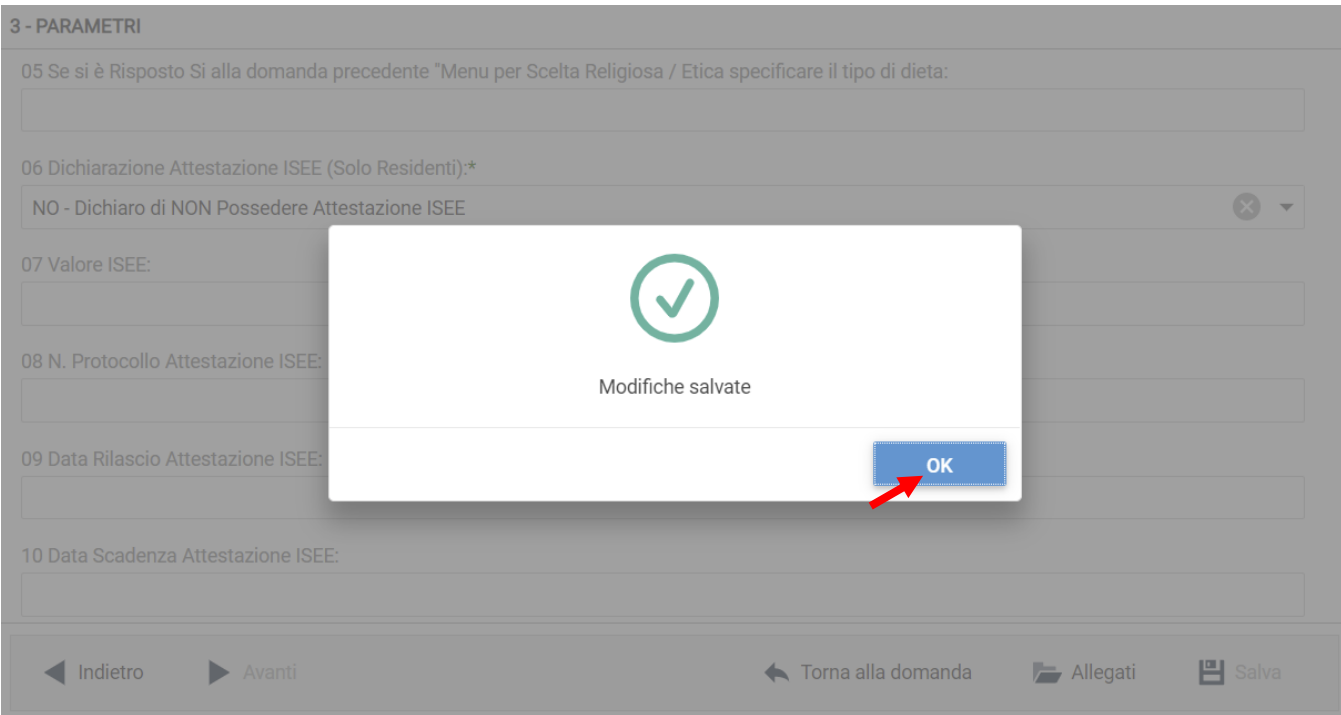

A questo punto è possibile inserire gli eventuali Allegati richiesti cliccando sul pulsante "**Allegati"**.

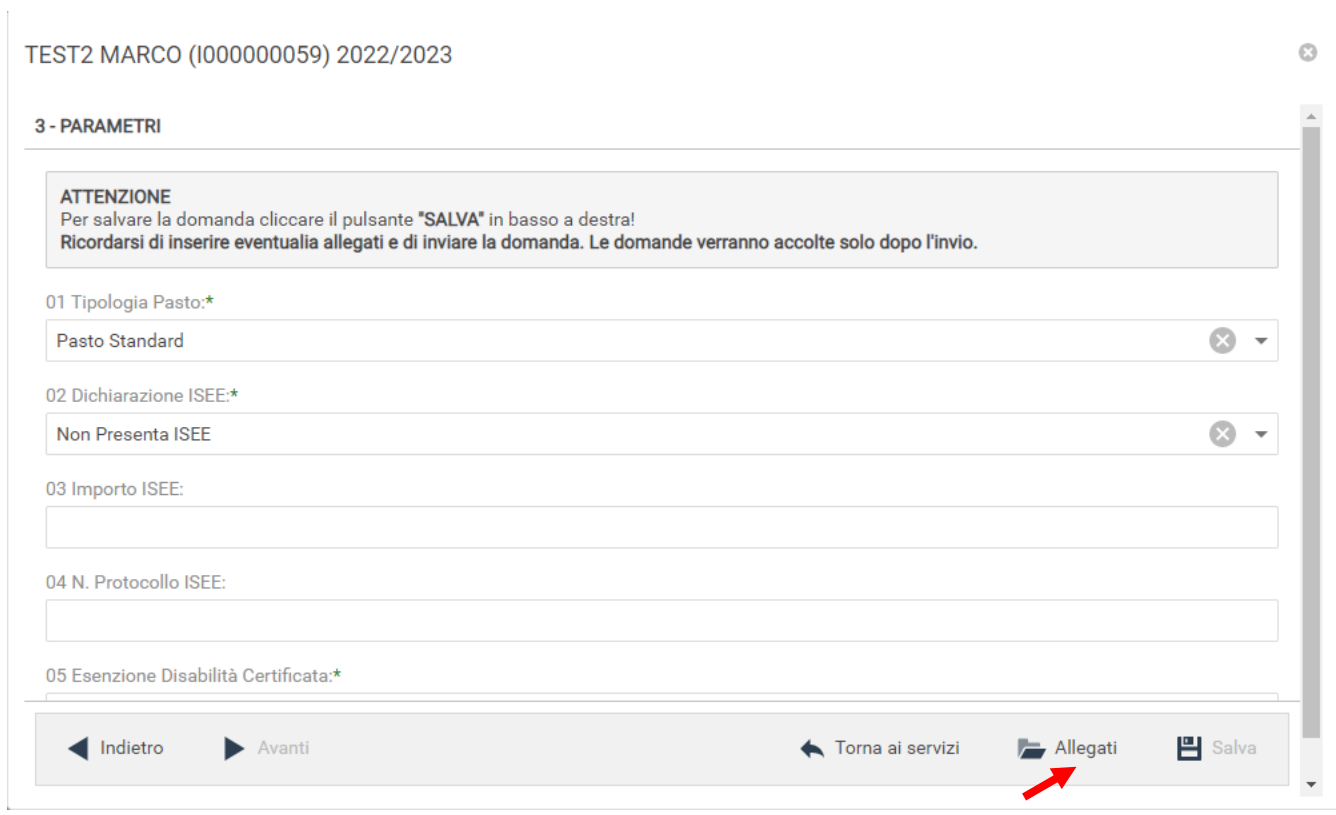

Per allegare un documento cliccare su **Sfoglia**, selezionare il documento dalla cartella desiderata e cliccare su **Caricare** attendendo il termine del processo, ripetere i passaggi se necessario allegare altri documenti. Uscire con il tasto **X**

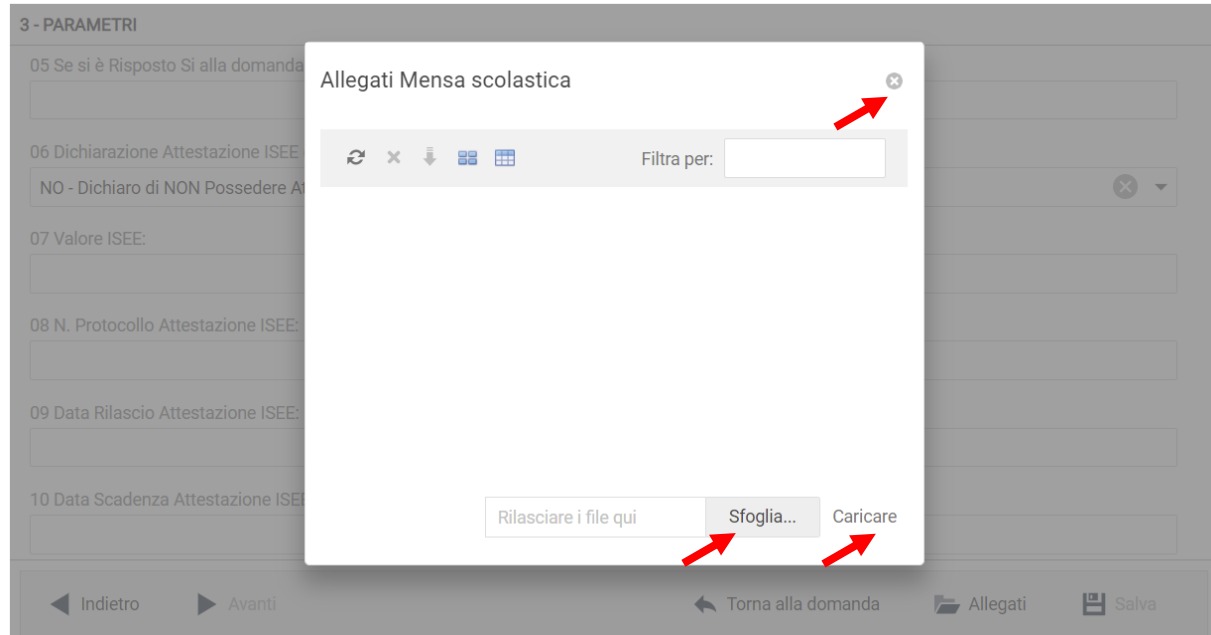

## **Dopo l'inserimento degli eventuali allegati cliccare su "Torna ai Servizi"**

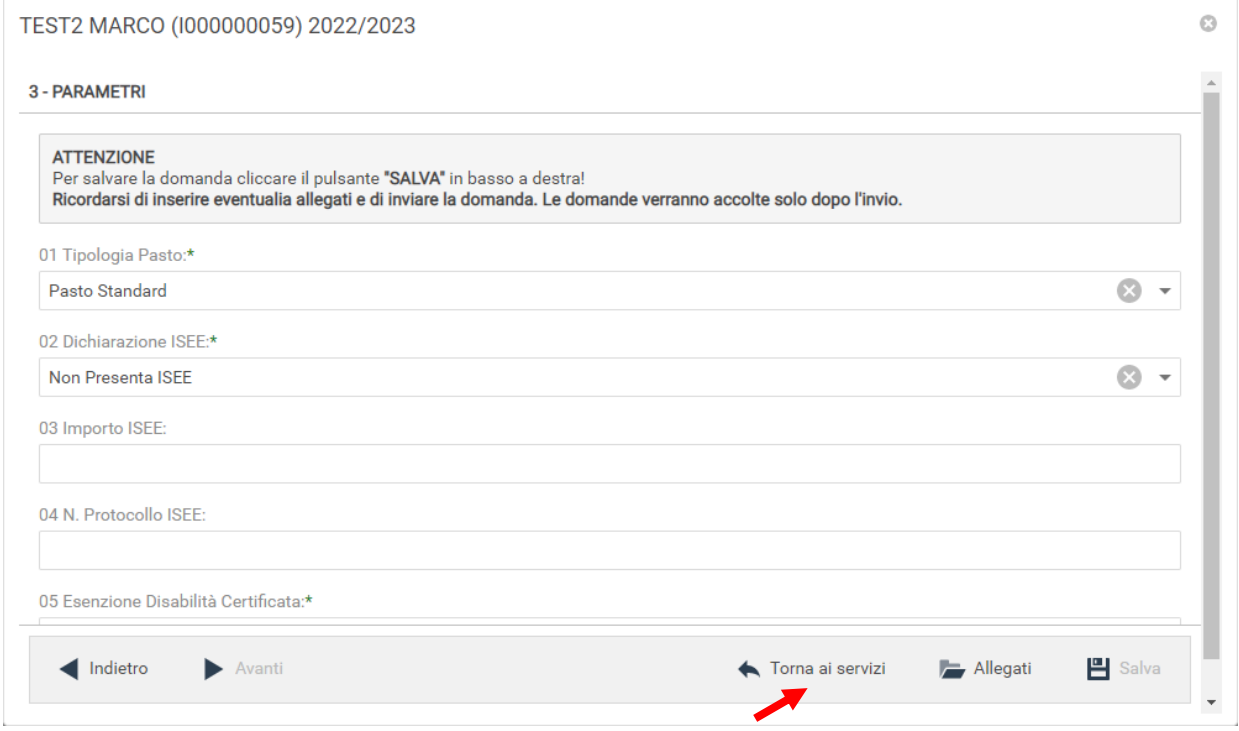

Nella schermata successiva sarà possibile apportare delle modifiche cliccando sul tasto relativo alla sezione da modificare (DOMANDA, ALLEGATI). Uscendo in questo momento dall'applicativo tutto il procedimento svolto fino ad ora sarà conservato per poter essere modificato o inviato successivamente (vedi visualizzazione / modifica domanda pag. 11)

Cliccando invece su **INVIA** si invierà la domanda per l'iscrizione al servizio e non sarà più possibile apportare alcuna modifica.

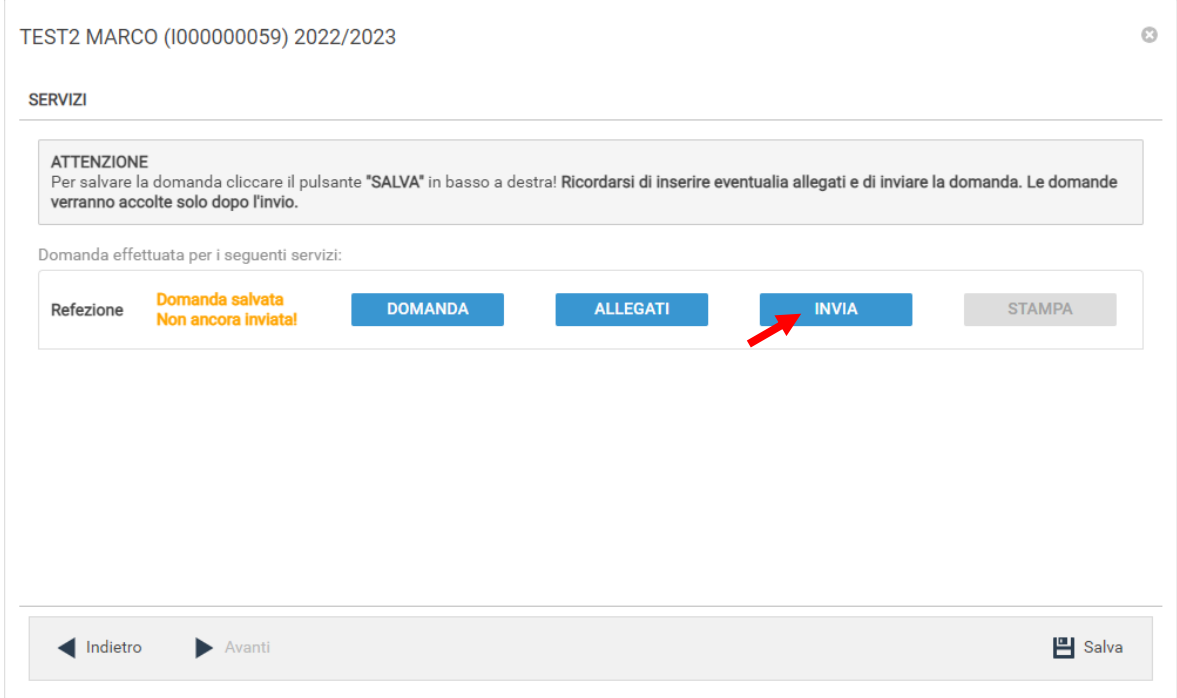

Il sistema chiederà la conferma dell'invio. Cliccare su **OK** per l'invio della domanda ed attendere (in alcuni casi potrebbero essere necessari anche alcuni secondi) fino al completamento dell'operazione.

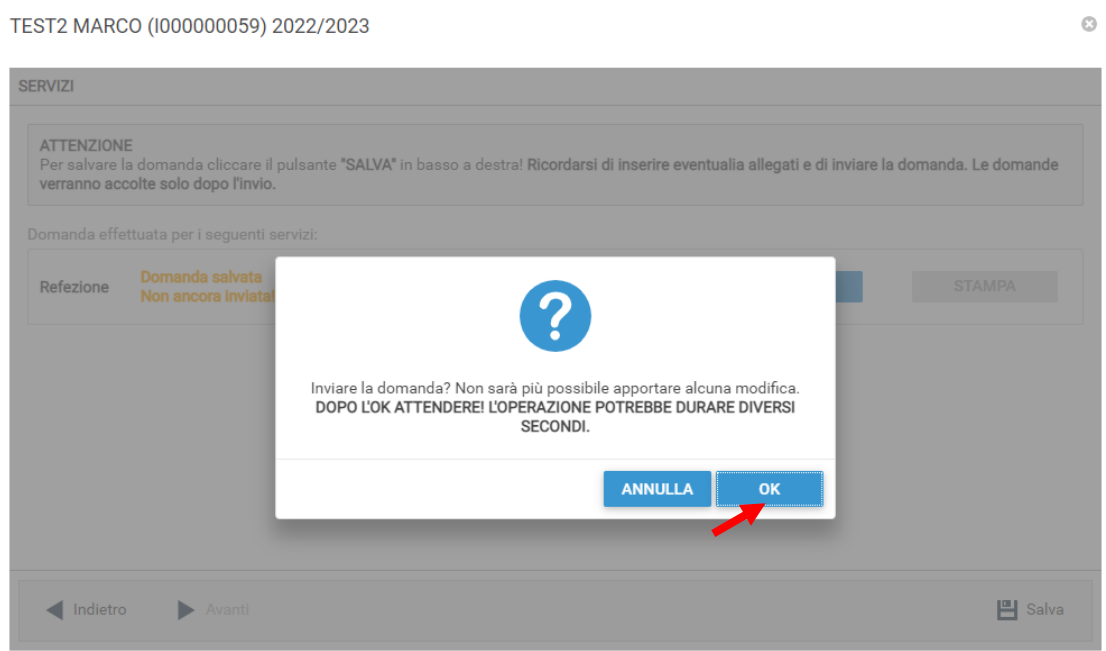

## **Visualizzazione / Modifica domanda**

Se in precedenza non è stato fatto l'invio della domanda e la si vuole modificare o inviare oppure se si vuole visualizzare la domanda inviata si dovrà eseguire la seguente procedura:

posizionarsi con il mouse sull'icona della calcolatrice in alto a destra poi sul menu a tendina selezionare l'anno per il quale si stava facendo la richiesta.

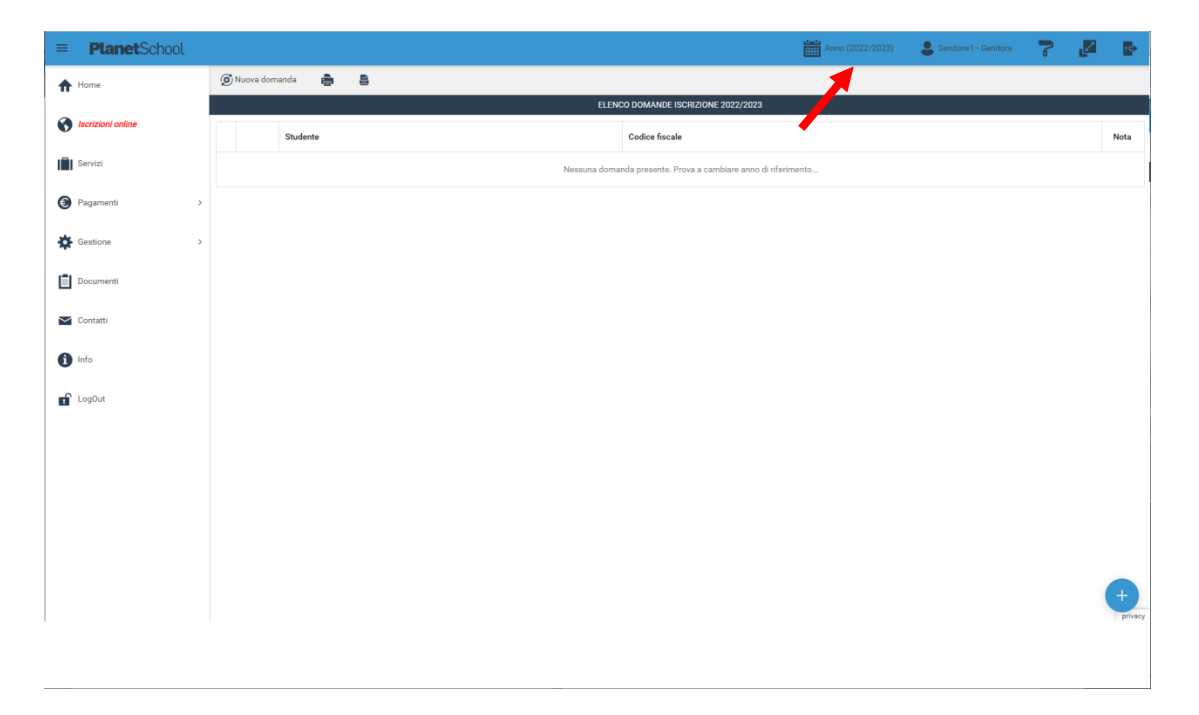

A questo punto nel menu principale sulla sinistra cliccare su Iscrizione online, verranno mostrate tutte le domande. Cliccando sulla "matita" sarà possibile modificare (se non ancora inviata) o consultare la domanda di iscrizione

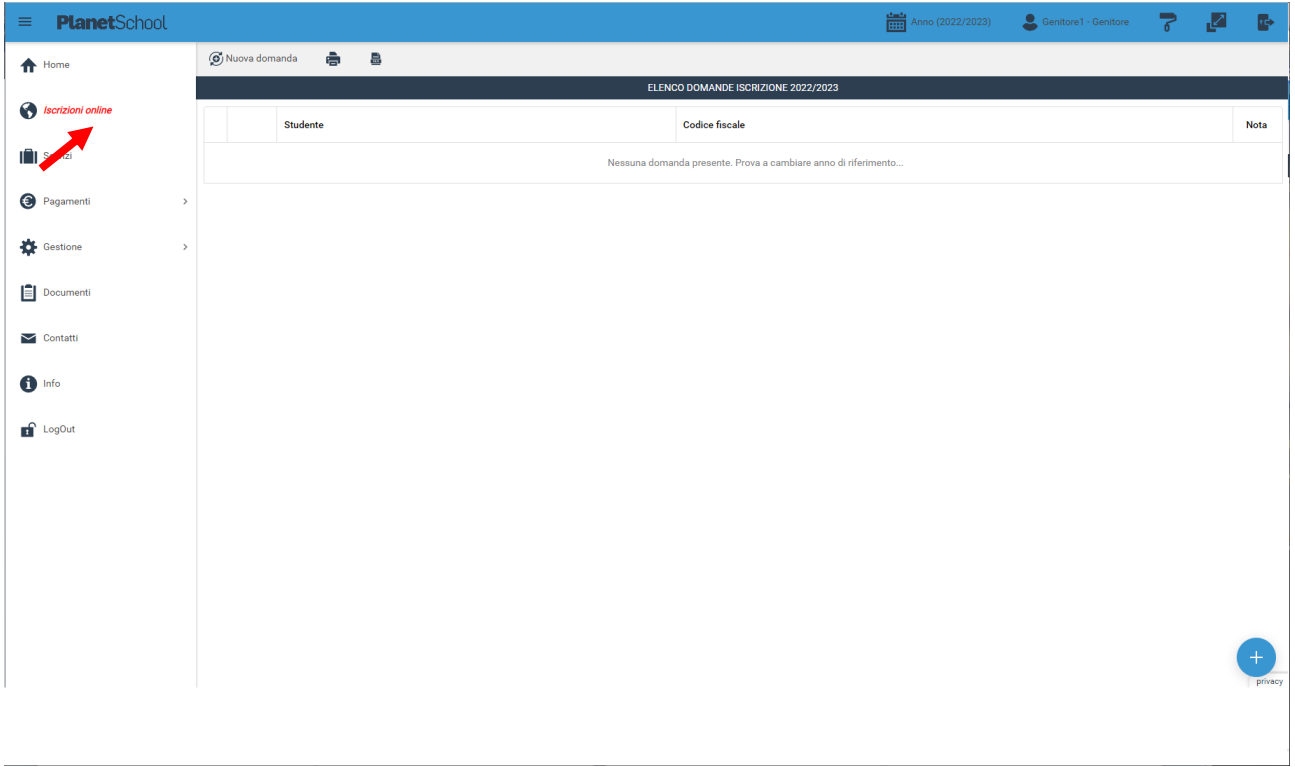